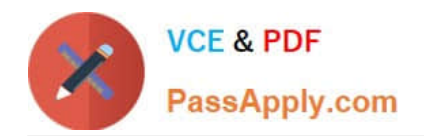

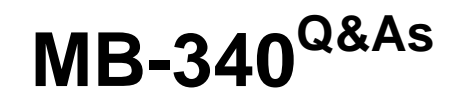

Microsoft Dynamics 365 Commerce Functional Consultant

# **Pass Microsoft MB-340 Exam with 100% Guarantee**

Free Download Real Questions & Answers **PDF** and **VCE** file from:

**https://www.passapply.com/mb-340.html**

100% Passing Guarantee 100% Money Back Assurance

Following Questions and Answers are all new published by Microsoft Official Exam Center

**C** Instant Download After Purchase

**83 100% Money Back Guarantee** 

365 Days Free Update

800,000+ Satisfied Customers

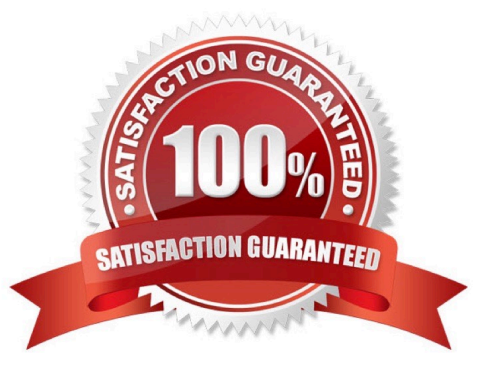

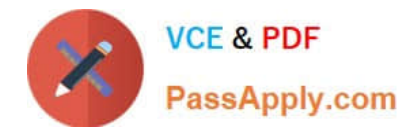

#### **QUESTION 1**

#### HOTSPOT

You need to configure the customer reward scheme.

What should you configure? To answer, select the appropriate options in the answer area.

NOTE: Each correct selection is worth one point.

Hot Area:

## **Answer Area**

### Requirement

Gold customer discount type and assignment

Silver customer earning rule activity type

Value

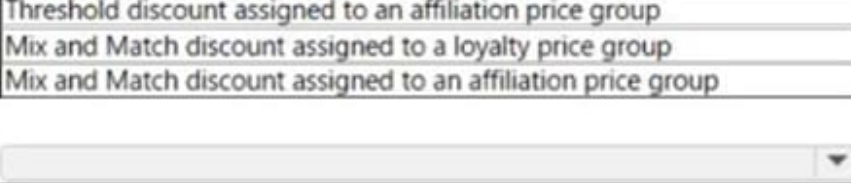

Threshold discount assigned to a loyalty price group

Sales transaction count Purchase products by amount Purchase products by quantity

Reward redemption rule

Payment by amount Payment by quantity Loyalty points discount

Correct Answer:

٠

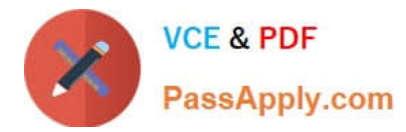

#### **Answer Area**

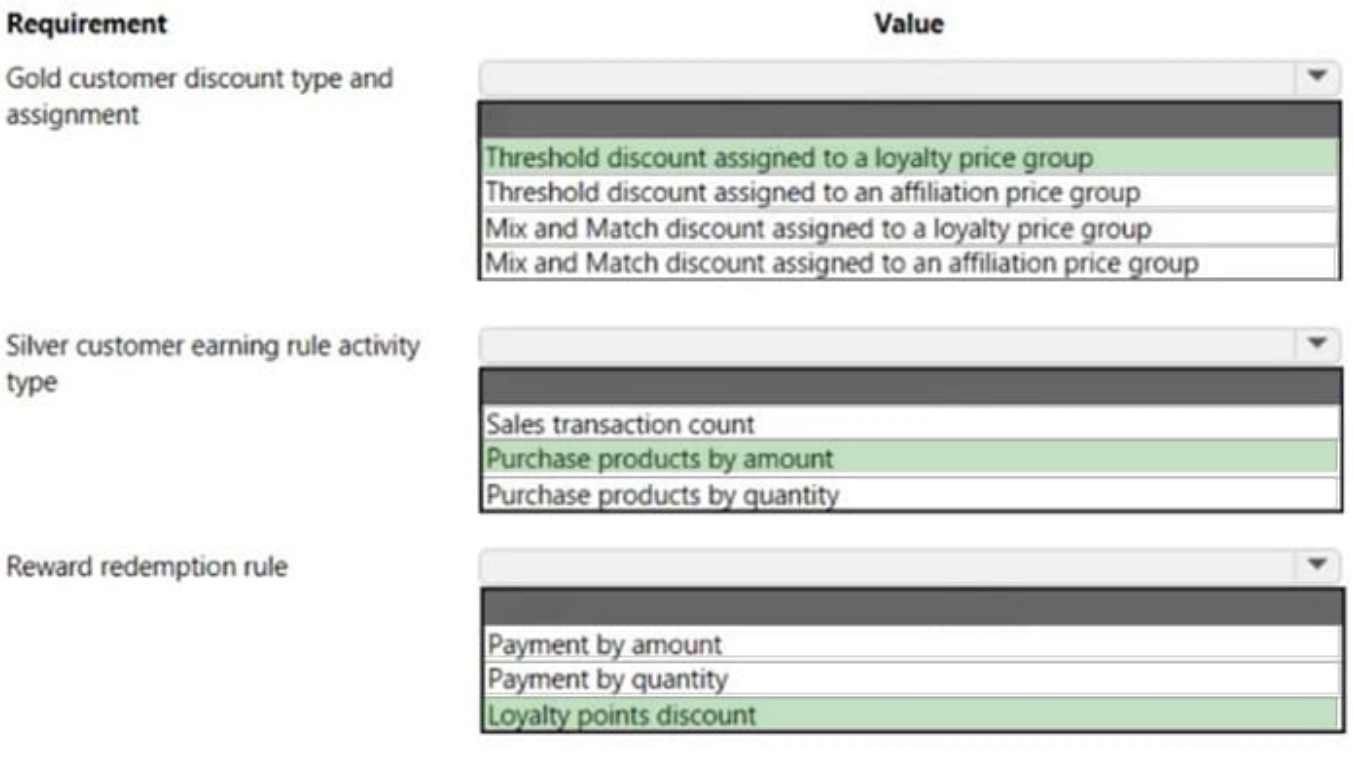

Box 1: Threshold discount assigned to loyalty price group

Gold customers must automatically receive a 5 percent discount for all purchases over \$150.

Threshold discount, also called an amount-based discount. A threshold discount is a discount that is given to customers when the total for a transaction reaches one or more specified amounts. For example, you could create a discount that

gives a 10 percent discount for purchases over 100.00 and a flat 25.00 discount for totals over 200.00.

Note:

1.

Click Retail > Common > Pricing and discounts > Threshold discounts.

2.

Click New to create a new threshold discount.

## 3.

 Enter a Discount identification (ID) number and a Name for the discount. If number sequences are set up, Microsoft Dynamics AX enters the ID automatically.

4.

On the General FastTab, in the Status field, select Enabled or Disabled to enable or disable the discount.

5.

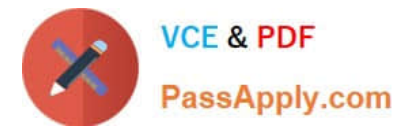

Click Price groups, and then select one or more price groups that the discount applies to.

Note: If a channel, catalog, affiliation, or loyalty program is associated with the price group that you select, the discount applies to that channel, catalog, affiliation, or loyalty program.

6.

Etc.

Box 2: Purchase product by amount

Silver: Award customer one point for each \$2 spent.

Box 3: Loyalty points discount

Customers must receive \$1 off any clothing item when they redeem 100 points

Note: Loyalty program

Fabrikam. Inc. plans to implement a loyalty program that includes the following tiers:

You must configure the loyalty program to meet the following requirements:

Customers must receive \$1 off any clothing item when they redeem 100 points.

Customers must collect 500 points within one year to progress to the next tier.

The marketing team must be able to award points to customers on an ad hoc basis to reward customers for interacting with the brand on social media platforms. The marketing team must be able to monitor brand interactions and must award the ad-hoc points manually.

Reference: https://docs.microsoft.com/en-us/dynamicsax-2012/appuser-itpro/set-up-a-threshold-discount

#### **QUESTION 2**

You are developing a new Dynamics 365 Finance system for your company.

You want to create test plans that members of your team can use to test code during the development of the system.

You want to use a utility that will track and document test plans, as well as issues and their remediations.

What utility should you use?

- A. Task recorder for Finance and Operations apps
- B. Business process modeler (BPM) Library
- C. Microsoft Azure DevOps
- D. Microsoft Power Platform.
- E. Configuration data manager

Correct Answer: C

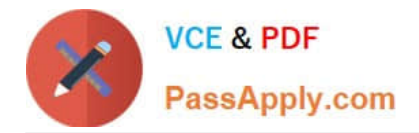

## **QUESTION 3**

### HOTSPOT

A company\\'s physical stores use cash for most transactions.

Counting issues at registers cause discrepancies.

You need to use POS operations to identify discrepancies.

Which POS operations should you use? To answer, select the appropriate options in the answer area.

NOTE: Each correct selection is worth one point.

Hot Area:

## **Answer Area**

# **Requirement**

Identify discrepancies at the registers during the endof-day process.

Transfer paper currency from shifts into secure

## **POS operation**

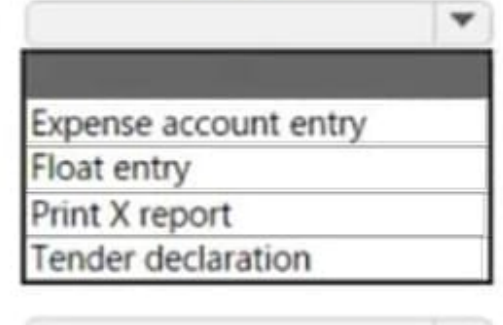

# Safe drop Pay cash Pay check Fender declaration

location in the store.

Correct Answer:

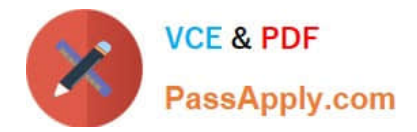

## **Answer Area**

## Requirement

Identify discrepancies at the registers during the endof-day process.

# **POS** operation

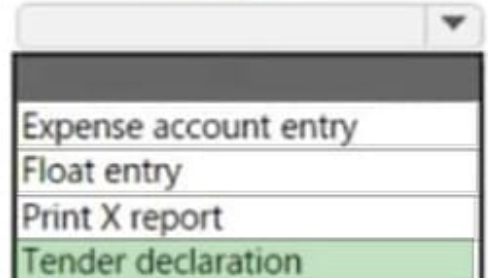

Transfer paper currency from shifts into secure Safe drop

Pay cash

ender declaration

location in the store.

Box 1: Tender declaration Tender declaration This operation is performed to specify the total amount of money that is currently in the cash drawer. Users most often perform this operation before they close a shift. The specified amount is compared against the expected shift amount to calculate the overage/shortage amount.

Incorrect:

\*

Float entry

Float entries are non-sales transactions that are performed in an active shift to increase the amount of cash in the cash drawer. A typical example of a float entry is a transaction to add additional change to the drawer when it\\'s running low.

\*

Print X

This operation generates and prints an X report for the current active shift.

Box 2: Safe drop Safe drops can be done on an active shift at any time. This operation removes money from the cash drawer so that it can be transferred to a more secure location, such as a safe in the back room. The total amount that is recorded for safe drops is included in shift totals, but it doesn\\'t have to be counted as part of the tender declaration.

Reference: https://docs.microsoft.com/en-us/dynamics365/commerce/shift-drawer-management

## **QUESTION 4**

You work as a Finance Manager for a public sector company. The company uses Microsoft Dynamics 365 Finance.

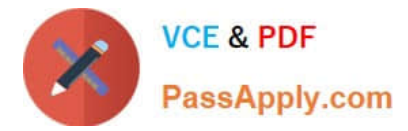

You need to configure fund types.

Which three of the following fund types fall under the Governmental Funds fund class? (Choose three)

- A. General fund
- B. Trust funds
- C. Capital project funds
- D. Enterprise funds
- E. Debt service funds

Correct Answer: ACE

#### **QUESTION 5**

You need to configure a solution to optimize the entry of customer reviews for the different review lengths. What should you do?

A. Configure the maximum length of all reviews on the e-commerce site at the site level

B. Create a text attribute for each review length and assign them to the product category attributes for the Commerce product hierarchy

- C. Create a text attribute for the maximum review length. Assign the attribute to each item where a review is requested
- D. Configure the maximum length of the reviews on the e-commerce site at the product level
- E. Create a reference attribute for each review length and assign them to each item where a review is required

Correct Answer: A

Reference: https://docs.microsoft.com/en-us/dynamics365/commerce/configure-ratings-reviews

[MB-340 PDF Dumps](https://www.passapply.com/mb-340.html) [MB-340 Practice Test](https://www.passapply.com/mb-340.html) [MB-340 Exam Questions](https://www.passapply.com/mb-340.html)